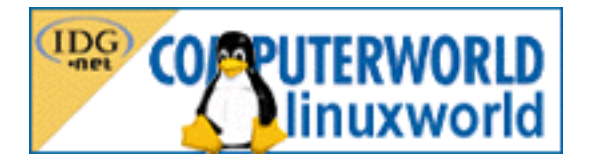

# Databázový server MiniSQL

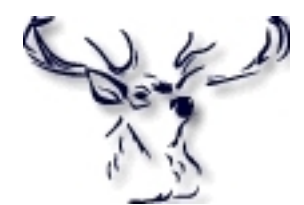

[Pavel Janík ml.](mailto:Pavel@Janik.cz) [http://www.janik.cz](http://www.janik.cz/)

Operační systém Linux se již pomalu stává stálicí i na databázovém trhu, a tak již není žádný problém provozovat téměř libovolný databázový server na Linuxu. Můžete si vyzkoušet například [Oracle,](http://www.oracle.com/) [Informix](http://www.informix.com/), [Sybase](http://www.sybase.com/) a další.

Jenže. . . Kde je tedy problém? Co když náš počítač nepatří zrovna mezi ty nejžhavější novinky a jeho procesor a paměťové moduly (např. Intel 486/8MB) by mu mohlo závidět i leckteré muzeum počítačové historie? Jaké máme možnosti? Oracle či Informix použít nemůžeme, protože tyto databázové systémy mají někdy problémy i na podstatněji výkonnějších strojích (ostatně tyto databáze jsou vytvořeny pro enterprise prostředí, kde také hrají prim). Zbývají nám systémy jako [PostgreSQL,](http://www.postgresql.org/) [MySQL](http://www.mysql.com/) nebo [Mi](http://www.hughes.com.au/)[niSQL.](http://www.hughes.com.au/) Servery PostgreSQL i MySQL jsou velmi výkonné, ale i přesto velmi pomalé na naší hypotetické konfiguraci. Podívejme se tedy na server MiniSQL (v minulosti též nazývaný mSQL nebo Minerva).

MiniSQL je komerčním produktem společnosti [Hughes Technologies Pty, Ltd.](http://www.hughes.com.au/) Licenční podmínky jsou však benevolentní pro nekomerční subjekty, které mohou MiniSQL kopírovat, šířit, či dokonce modifikovat bez jakýchkoli omezení. Poslední verze s číslem 2.0.11 byla uvolněna 23. srpna roku 1999.

### Instalace

Instalace serveru MiniSQL je ve světě Linuxu poměrně nestandardní. Je sice využito standardních prostředků poskytovaných většinou linuxových distribucí (autoconf), ale velice specifickým způsobem. Ale i přesto je instalace poměrně jednoduchá a pokud zvolíte již připravenou binární distribuci ve formátu RPM (např. ze serveru společnosti [RedHat\)](ftp://ftp.redhat.com/contrib/libc6/i386/), je naprosto bezproblémová. Máme-li k dispozici pouze zdrojové texty serveru MiniSQL, musíme je nejdříve rozbalit:

tar xfz msql-2.0.11.tar.gz

Rozbalené zdrojové texty jsou nyní v adresáři msql-2.0.11 a mají níže popsanou strukturu. V hlavním adresáři jsou soubory BUGS (informace o tom, jak ohlašovat chyby v serveru msql), INSTALL (popis instalace serveru), MSQL\_BOOK (o MiniSQL vyšla i kniha :-), Makefile (standardní soubor pro make), README, README.sco, RELEASE\_NOTES (informace o aktuální verzi serveru MiniSQL). Vedle těchto souborů jsou v distribuci MiniSQL i adresáře demos (obsahuje demo aplikaci záložky), doc (obsahuje kompletní dokumentaci ve formátu HTML a PostScript), misc, scripts a src. Poslední jmenovaný adresář obsahuje kompletní zdrojové texty serveru a ještě se o něm zmíníme.

A nyní k vlastní instalaci. Jak jsem již výše zmínil, není instalace vyřešena zrovna ideálním způsobem, a proto aplikujeme velmi jednoduchý patch, který instalaci poněkud zjednoduší:

```
cd msql-2.0.11; patch -p1 << EOMdiff -urN msql-2.0.11.orig/src/conf/site.mm.in msql-2.0.11/src/conf/site.mm.in
--- msql-2.0.11.orig/src/conf/site.mm.in Thu Aug 19 05:33:09 1999
+++ msql-2.0.11/src/conf/site.mm.in Mon Jul 10 19:57:38 2000
@@ -4,7 +4,7 @@
```

```
COMPILER= @CC@
-INST_DIR= /usr/local/Hughes
+INST_DIR= @prefix@
HAVE_DYNAMIC= -DHAVE_DYNAMIC
CC_ONLY_FLAGS=
LINK_ONLY_FLAGS= @LINUX_DYNAMIC@
```
#### EOM

MiniSQL je možno přeložit na velkém množství platforem a operačních systémů, a tak obsahuje podporu pro více platforem, jež je implementována na adresářovém principu. Každá architektura bude mít svůj adresář, který vytvoříme pomocí příkazu

#### make target

Výstup, který bychom mohli obdržet, může vypadat například takto:

```
Making target directory for Linux-2.3.20-i686
```
Building directory tree.

```
Adding common
Adding conf
Adding lang-common
Adding lite
Adding makedepend
Adding makegen
Adding msql
Adding regexp
Adding tests
Adding tests/rtest.src
Adding w3-msql
Adding w3-msql/tests
```
Adding sym-links

Build of target directory for Linux-2.3.20-i686 complete

Nyní bude vytvořen adresář targets a v něm další adresář pro naši architekturu. V našem případě bude mít jméno Linux-2.3.20-i686. V tomto adresáři již budeme mít připraveny zdrojové texty k překladu, a proto se do něj přepneme:

cd targets/Linux-2.3.20-i686

Poté spustíme konfigurační utilitku využívající služeb autoconf k rozpoznání vlastností cílového prostředí. Předpokládáme, že budeme instalovat server do adresáře ~/MiniSQL:

./setup --prefix=~/MiniSQL

Výstup tohoto příkazu je velmi podrobný a ukazuje průběh testování jednotlivých vlastností našeho systému:

Starting configuration of mSQL 2.

```
creating cache ./config.cache
checking for gcc... gcc
checking whether the C compiler (gcc ) works... yes
checking whether the C compiler (gcc ) is a cross-compiler... no
checking whether we are using GNU C... yes
checking whether gcc accepts -g... yes
checking return type of signal handlers... void
checking for ranlib... ranlib
checking for bison... bison -y
checking for sysconf... yes
checking for strdup... yes
checking for rindex... yes
checking for random... yes
checking for bcopy... yes
checking for getdtablesize... yes
checking for strsignal... yes
checking for ftruncate... yes
checking for setrlimit... yes
checking for madvise... no
checking for msync... yes
checking for strncasecmp... yes
checking for mktemp... yes
checking for snprintf... yes
checking for strtoul... yes
checking for strptime... yes
checking for strerror... yes
checking for -lsocket... no
```

```
checking for -lnsl... yes
checking for -lgen... no
checking for -lx... no
checking for -ldl... yes
checking how to run the C preprocessor... gcc -E
checking for sys/sockio.h... no
checking for dlfcn.h... yes
checking for sys/dir.h... yes
checking for dirent.h... yes
checking for netinet/in_systm.h... yes
checking for select.h... no
checking for sys/select.h... yes
checking for sys/un.h... yes
checking for strings.h... yes
checking for sys/timeb.h... yes
updating cache ./config.cache
creating ./config.status
creating site.mm
creating makegen/makegen.cf
creating common/config.h
checking your directory stuff. Using dirent.h and struct dirent
checking your mmap(). Your mmap() is fine.
checking your msync(). Using 3 args to msync.
checking for sys_errlist. You're fine.
checking for u_int. You're fine.
checking for int32_t and friends. You're fine.
checking for ssize_t. You're fine.
checking for a working getrlimit. You're fine.
checking for day light saving info. Yup, we'll use it.
checking for HP-UX ranlib. Nope, it's OK to use ranlib.
checking for Linux. Yup, it's Linux. Adding -rdynamic to the link flags.
Also forcing msync for Linux.
Ready to build mSQL.
You may wish to check "site.mm" although the defaults should be
fine. When you're ready, type "make all" to build the software
```
Nyní již jenom zkontrolujeme obsah souboru site.mm a můžeme spustit vlastní překlad a instalaci:

make all && make install

Mezi tím, co nám doběhne překlad, si musíme rozmyslet, pod jakým uživatelem náš SQL server poběží pro testování můžeme spouštět SQL server pod právy uživatele, který server nainstaloval, ale pro rutinní provoz bude lépe vytvořit zvláštního uživatele (např. msql) sloužícího pouze pro běh SQL serveru. Překlad serveru je velmi rychlý a může být hotov i během deseti sekund (pokud máte rychlý hardware :-).

## Konfigurace

[general]

Server MiniSQL je možno jednoduše konfigurovat. Veškeré konfigurační informace jsou uloženy v souboru ~/MiniSQL/msql.conf. Konfigurační soubor je rozdělen do sekcí general, system a w3-msql. Sekce general může vypadat například takto:

Inst\_Dir = /home/pavel/MiniSQL  $DB\_Dir = \sqrt[9]{1/m} \text{sq} 1 db$ mSQL\_User = pavel

Admin\_User = pavel Pid\_File = %I/msql2d.pid TCP Port =  $1114$  $UNIX_Port = %I/msq12.sock$ 

Hodnota Inst\_Dir ukazuje na adresář, který jsme zvolili při překladu. Pod tímto adresářem jsou schovány ostatní zajímavé soubory a adresáře. Proměnná DB\_Dir ukazuje na adresář, kde jsou uloženy datové soubory serveru. Pokud je ve jméně tohoto nebo i ostatních adresářů uvedeno %I, je tato dvojice znaků nahrazena obsahem proměnné Inst\_Dir.

Proměnná mSQL\_User obsahuje jméno uživatele, pod kterým poběží databázový server jako takový (viz výše). Admin\_User je uživatel, který bude mít povoleno provádět privilegované příkazy (vytváření resp. rušení databází, případně zastavení či reload databázového serveru). Proměnná Pid\_File obsahuje jméno souboru, v němž bude v každý okamžik běhu databázového serveru MiniSQL uloženo identifikační číslo procesu hlavního démona msql2d. Proměnná TCP\_Port obsahuje číslo TCP portu, na kterém bude server MiniSQL čekat na příchozí spojení (pokud bude spojení ze vzdáleného serveru povoleno). Poslední proměnnou je UNIX\_Port. Obsahem této proměnné je jméno socketu, který bude použit pro komunikaci s databázovým serverem na lokálním počítači.

Sekce system má stejnou strukturu, ale odlišné proměnné:

[system]

```
Msync_Timer = 30
Host_Lookup = True
Read_Only = False
Remote_Access = True
Local_Access = True
Query_Log = True
Query_Log_File = %I/query.log
```
Proměnná Msync\_Timer obsahuje počet sekund, po kterých bude synchronizován obsah databáze na disku s obsahem databáze v paměti databázového serveru. Proměnná Host\_Lookup má podobnou funkci jako hodnota KNOWN v tcp\_wrapperu. Pokud je tato proměnná nastavena na hodnotu True a klient, který se připojuje přes TCP port k lokálnímu databázovému serveru nemá v pořádku záznam v reverzní doméně, má bohužel smůlu a nepodaří se mu k databázovému serveru připojit. Pokud je tato hodnota nastavena na False, připojit se může i ten, kdo tento záznam v pořádku nemá. Význam proměnné Read\_Only je zbytečné vysvětlovat. Pokud je tato proměnná nastavena na True, je server spuštěn v režimu pouze pro čtení a tedy žádný SQL příkaz nemůže změnit obsah databáze.

Další dvě proměnné umožňují specifikovat režim serveru — server může poskytovat služby pouze lokálním klientům (Remote\_Access = False, Local\_Access = True), pouze vzdáleným klientům komunikujícím po TCP (Remote\_Access = True, Local\_Access = False), nebo úplně všem klientům (Remote\_Access = True, Local\_Access = True). Pro nasazení na webový server je vhodné použít první popsanou metodu.

Poslední dvě volby slouží především pro odlaďování aplikací, kdy je možno zaznamenávat veškeré přijaté SQL dotazy do souboru v následujícím formátu:

```
11-Oct-1999 22:09:45 pavel UNIX_SOCK pokus 95
INSERT INTO tabulka VALUES (1, 'sloupek1')
```
Formát je zřejmý — v prvním řádku je uvedeno datum a čas položení SQL dotazu z druhého řádku. Dále je zde uveden uživatel (pavel), databáze (pokus) a typ spojení (UNIX\_SOCK). Pro reálné nasazení doporučuji tyto volby ponechat vypnuté, neboť poněkud snižují odezvu serveru.

## Startujeme

Nyní již tedy známe vše potřebné pro provozování vlastního serveru, ale stále ještě nevíme, jak vlastní server spustit. Je to jednoduché — při instalaci databázového serveru byl vytvořen i adresář bin/, který obsahuje několik důležitých programů. Nejdůležitějším z nich je program msql2d, což je vlastní server. Po jeho spuštění si můžeme ukázat funkci dalších programů z tohoto adresáře:

~/MiniSQL/bin/msql2d

Po spuštění server vypíše základní informace:

```
Mini SQL Version 2.0.11
Copyright (c) 1993-94 David J. Hughes
Copyright (c) 1995-99 Hughes Technologies Pty Ltd.
All rights reserved.
        Loading configuration from '/home/pavel/MiniSQL/msql.conf'.
        Server process reconfigured to accept 200 connections.
        Server running as user 'msql'.
        Server mode is Read/Write.
```
Warning : No ACL file. Using global read/write access.

Nyní je již vše nachystáno pro naši práci — server běží a je připraven naslouchat příkazům svého pána — databázového administrátora, který má k dispozici silný nástroj. Je jím program msqladmin, který umožňuje komfortní práci s databázovým serverem. Podporuje několik parametrů, pomocí kterých je možno např. vytvořit databázi (msqladmin create), zrušit databázi (msqladmin drop), kopírovat, či přesunout databázi (msqladmin copy/move). Samozřejmě je možné databázový server restartovat (msqladmin reload) či ukončit (msqladmin shutdown). Zajímavou vlastností je také možnost sledovat aktuální stav serveru samotného pomocí příkazu msqladmin stats:

```
Server Statistics
```

```
-----------------
```

```
Mini SQL Version 2.0.11
Copyright (c) 1993-94 David J. Hughes
Copyright (c) 1995-99 Hughes Technologies Pty Ltd.
All rights reserved.
Config file : /home/pavel/MiniSQL/msql.conf
Max connections : 200
Cur connections : 1
Running as user : msql
Server uptime : 0 days, 0 hours, 8 mins, 36 secs
Connection count : 7
Query count : 0
Connection table :
Sock Username Hostname Database Connect Idle Queries
+-----+-----------+-----------+----------+---------+------+--------+
| 5 | pavel | UNIX Sock | pokus | OH 0M | 0 |
+-----+-----------+-----------+----------+---------+------+--------+
```
Dalšími zajímavými příkazy pro administrátora jsou msqlimport a msqlexport, které umožňují jednoduchý přenos dat mezi textovou a databázovou podobou. A ještě zajímavějším příkazem je msqldump ukládající kompletní databázi do textového formátu, pomocí kterého je možné okamžitě databázi obnovit. To je vhodné zvláště pro zálohování kompletního databázového serveru.

Zajímavým nástrojem je také program relshow, který nám pomůže při zjišťování obsahu databázového serveru — může nám prozradit seznam databází na serveru (relshow) nebo obsah databáze, tj. seznam tabulek (relshow database) či sloupců v tabulce (relshow database table).

## Přístupová práva

Téměř samozřejmou vlastností databázových serverů moderní doby je možnost správy přístupových práv až na úroveň jednotlivých sloupců v tabulkách. Databázový server MiniSQL je bohužel v této oblasti poměrně pozadu a umožňuje pouze kontrolovat přístupová práva na úrovni jednotlivých databází. Vše se opět děje na úrovni editace souboru msql.acl (oproti standardním SQL příkazům GRANT a REVOKE), který je v naší instalaci umístěn v adresáři ~/MiniSQL:

```
database=pokus
read=nobody
write=pavel
host=*
access=local,remote
```
Pokud soubor msql.acl vypadá jako výše uvedený příklad, tak uživatel pavel může databázi pokus měnit a uživatel nobody z ní může pouze číst. Přístup je povolen jak z lokálního, tak ze vzdáleného počítače. Podrobnější dokumentaci k přístupovým právům naleznete v manuálu k serveru.

# SQL příkazy

Server MiniSQL není plnohodnotným SQL serverem a to je nutno při jeho nasazení brát v úvahu. Samozřejmě jsou podporovány jednoduché příkazy CREATE (TABLE, [UNIQUE] INDEX, SEQUENCE), DROP, INSERT, DELETE, UPDATE, SELECT (WHERE, ORDER BY, AND, OR). Nejsou podporovány agregátní funkce jako např.:

SELECT MAX(Plat) FROM Zamestnanci;

a vnořené příkazy SELECT. Zajímavou se může zdát podpora standardních operátorů LIKE a také vlastní implementace operátorů RLIKE (kompletní regulární výraz) či SLIKE (fonetické porovnávání).

Příkazy samotné je možno zadávat po spojení s databázovým serverem. Spojení je možno navázat pomocí programu msql, který je klientskou částí MiniSQL.

## Systémové proměnné

Zajímavou vlastností serveru MiniSQL jsou také systémové proměnné — tedy jakési virtuální sloupce v tabulkách. Systémové proměnné poskytují informace nezávislé na vlastní struktuře a významu dat. Mezi implementované systémové proměnné patří \_rowid (jednoznačný identifikátor řádku v tabulce), \_timestamp (časová známka poslední modifikace řádku tabulky), \_sysdate a \_systime (aktuální datum a čas) a další:

mSQL > select \_systime from pokusna\_tabulka\g Query OK. 1 row(s) modified or retrieved. +----------+ | \_systime | +----------+ | 18:05:41 | +----------+

mSQL >

## Celkové hodnocení

MiniSQL je velice rychlým a jednoduchým databázovým serverem. Jeho rychlost je ovšem vyvážena nekompletní podporou jazyka SQL a tím i složitější prací. Jednoduchá administrace je zase protipólem příliš hrubému rozvrstvení přístupových práv (pouze pro databáze, přičemž lepší servery mohou přístupová práva specifikovat až na úrovni sloupců tabulek).

Před jeho nasazením je třeba pečlivě zvážit všechna pro a proti. Rychlost versus nízký komfort při administraci, jednoduchost versus kompatibilita. Ale i o tomto je databázový svět — databázových serverů je bezpočet, jen si vybrat ten nejvhodnější.

## O autorovi

Autor je nezávislým konzultantem v oboru informačních technologií, specializuje se na Linux, unixové operační systémy a programování Open Source projektů.